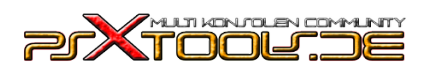

## **ESP8266 WiFi Modul mit dem PS4 Exploit flashen**

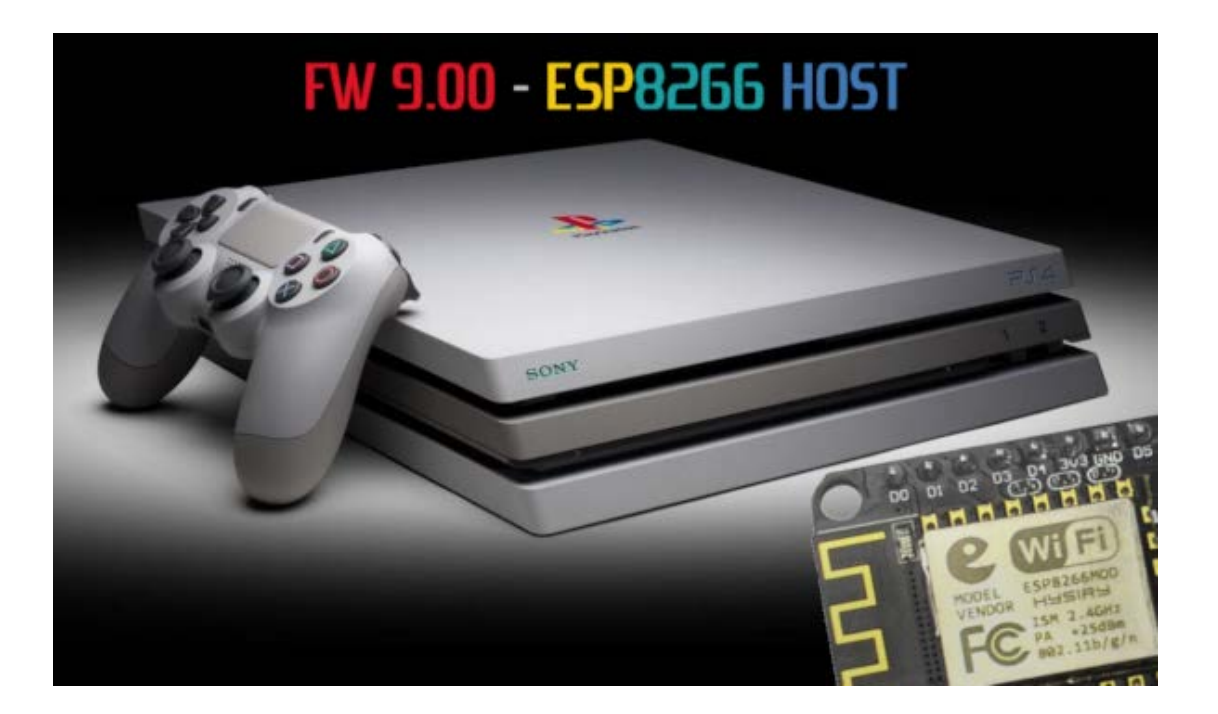

## **Was wird benötigt:**

- PS4 mit Firmware 9.00
- ESP8266 WiFi Modul
- Micro USB Kabel
- Treiberpaket: [https://psxtools.de/index.php?attachment/80226-esp8266-fw9-00](https://psxtools.de/index.php?attachment/80226-esp8266-fw9-00-tutorial-files-zip/) [tutorial-files-zip/](https://psxtools.de/index.php?attachment/80226-esp8266-fw9-00-tutorial-files-zip/) (beinhaltet NodeMCU pyFlasher Software & CH340 Windows 10 Treiber)

Als erstes müsst Ihr den CH340 Treiber für Windows 10 installieren. Öffnet die CH341SER.EXE – in dem Fenster wählt Ihr INSTALL aus. Nach wenigen Sekunden erscheint diese Meldung. Bestätigt mit OK

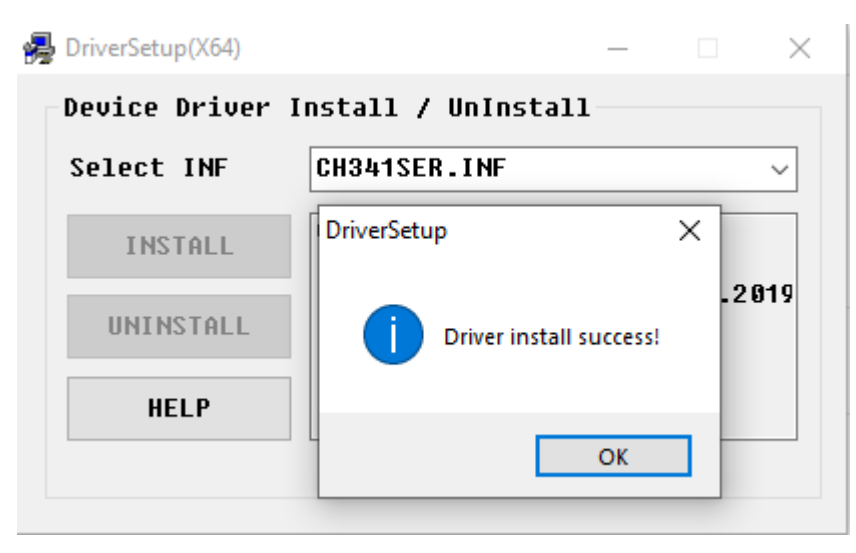

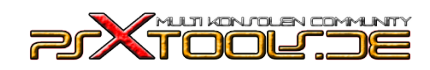

## **ESP8266 WiFi Modul mit dem PS4 Exploit flashen**

Als nächstes steckt Ihr das ESP8266 Modul an den Rechner und könnt direkt den Geräte-Manager öffnen um die COM Port herauszufinden. Es ist der USB-SERIAL CH340 – merkt Euch den COM PORT. In meinem Beispiel ist es der COM7 – bei Euch kann das ein anderer sein.

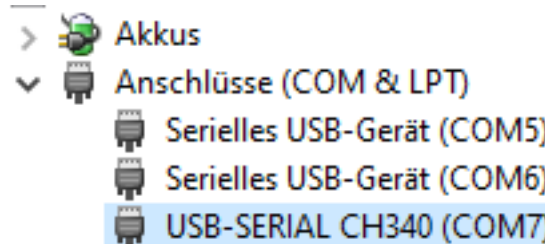

Öffnet die NodeMCU pyFlasher Software und stellt es wie folgt ein. Wenn alles eingestellt ist auf "Flash NodeMCU" klicken.

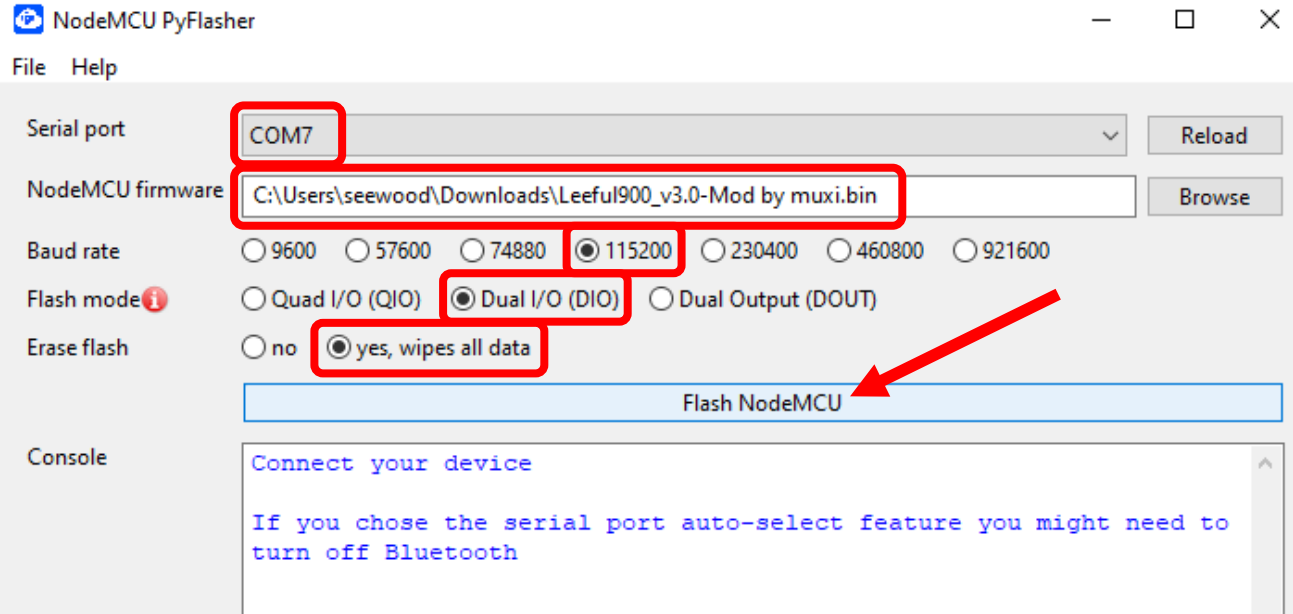

Es dauert ein wenig und Ihr könnt den Status am pyFlasher verfolgen. Nach einigen Minuten ist der Flashvorgang beendet.

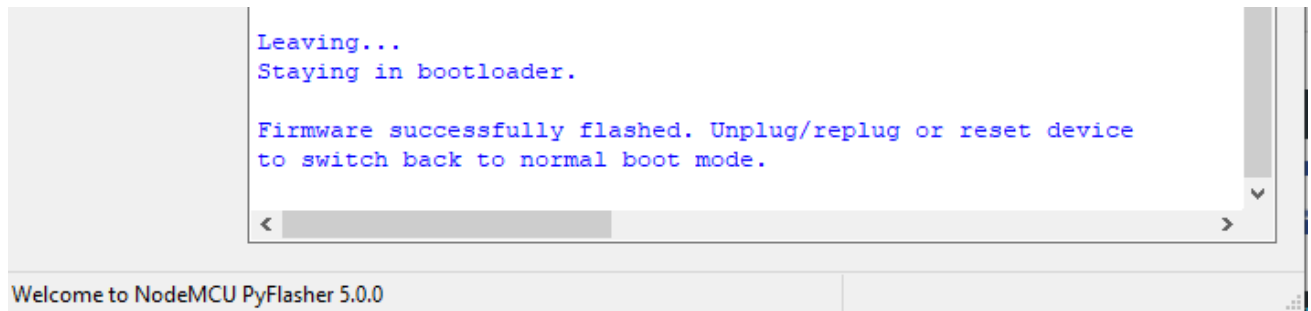

Nun könnt Ihr das ESP8266 WiFi Modul abstecken und an der PS4 weiter machen